# TDTS08: Advanced Computer Architecture

Lesson

2015

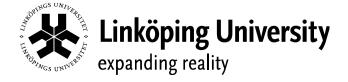

## Outline

- Lab organization and goals
- SimpleScalar architecture and tools
- Assignment on multiprocessor systems
- Exercises

# Organization

- Assistants
  - Group A: Arian Maghazeh
  - Group B: Ke Jiang
- Web page
  - http://www.ida.liu.se/~TDTS08
  - Check the lab pages!

# Organization

- Sign up in Webreg
- Deadline for the assignments:

| Lab 1 and Lab 2 | November 26th, 2015 |
|-----------------|---------------------|
| Lab 3 and Lab 4 | December 18th, 2015 |
| Lab 5           | January 9th, 2016   |

Rules: Read them! (linked from the lab pages)

## Examination

- Written report for each lab
  - Hand in the report enclosed in a lab cover; it must be signed by both group members
    - Hand in at a lab session
    - Put in the box outside your assistant's office
  - Returned in the box outside your assistant's office if got a fail

### Labs

- 5 labs
  - 1. Cache memories
  - 2. Pipelining
  - 3. Superscalar architectures
  - 4. VLIW processors
  - 5. Multiprocessor systems
- Labs homepage
  - http://www.ida.liu.se/~TDTS08/labs

## Goals

- Obtain knowledge about computer organization and architectures
- Insights in various trade-offs involved in the design of a processor
- Become familiar with a set of tools necessary for evaluation of computer architectures
  - Simulation tools!

## Environment

- Linux
  - Simulations are started from the command line!
  - If you are not familiar with the command line:
    - Ask Google first
    - Tutorials
    - List of basic commands
  - Make sure that you learn the basic commands in order to be able to work

## Environment

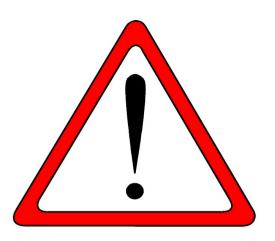

- To setup
  - "ssh" the server from command line **ATTENTIOI** ssh yourname@simplescalar.ida.liu.se (at IDA) ssh yourname@130.236.181.146 (from home)
  - copy the lab files
    cp -r /home/TDTS08 ./

## Environment

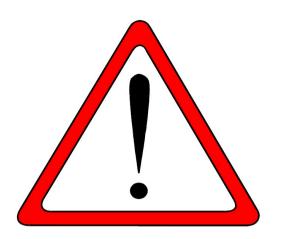

- To setup
  - add the following to your environment ATTENTION PATH=\$PATH:/opt/simplescalar/simplesim-3.0 PATH=\$PATH:/opt/simplescalar/bin
  - add the following to your ~/.profile file export PATH=\$PATH:/opt/simplescalar/simplesim-3.0 export PATH=\$PATH:/opt/simplescalar/bin

## Outline

- Lab organization and goals
- SimpleScalar architecture and tools
- Assignment on multiprocessor systems
- Exercises

## **Architecture Simulation**

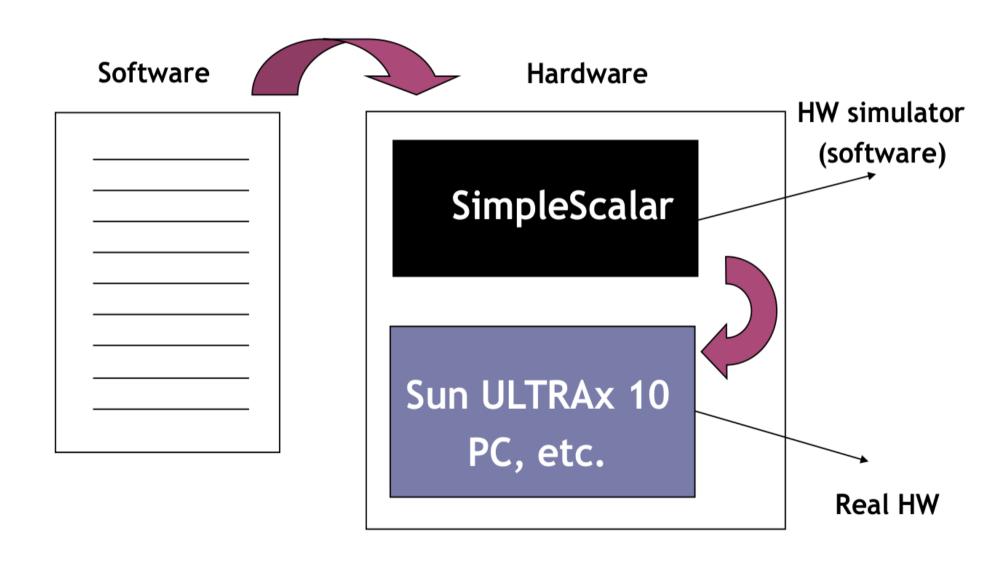

# SimpleScalar: Literature

- "The SimpleScalar Tool Set, Version 2.0" by Doug Burger and Todd M. Austin
  - Very important preparation for the labs
  - Used all the time during all labs!
- User's and Hacker's guide (slides by Austin)
  - Linked from the lab pages

# SimpleScalar Architecture

- Virtual architecture derived from MIPS-IV
  - SimpleScalar ISA semantics are a superset of MIPS
    - Control (j, jr,..., beq, bne,...)
    - Load/Store (lb, lbu, ...)
    - Integer Arithmetic (add, addu, ...)
    - Floating Point Arithmetic (add.s, add.d, ...)
    - Miscellaneous (nop, syscall, break)

# SimpleScalar Architecture (cont'd)

#### Registers

- 32 integer registers + PC, HI, LO
- 32 floating-point registers + FCC
- Virtual memory:
  - 0x00000000 0x003fffff unused
  - 0x00400000 0x0ffffff text (code)
  - 0x10000000 ..... data
  - ..... 0x7fffc000 stack
  - 0x7fffc000 0x7fffffff Args and Env

# SimpleScalar Architecture (cont'd)

- Several simulators
  - Sim-fast: Fast, only functional simulation (no timing)
  - Sim-safe: Sim-fast + memory checks
  - Sim-cache: Sim-safe + cache simulation and various timing properties (simulation time, measured time, ...)
  - Sim-cheetah: Simulation of multiple cache configurations
  - Sim-outorder: Superscalar simulator

# SimpleScalar Architecture (cont'd)

- The test benchmark available in ~TDTS08/bin
- Configurable through command-line arguments or files (recommended):
  - -dumpconfig <filename>
  - -config <file-name>
- gcc cross-compiler available for generating SimpleScalar binaries from your own code
  - sslittle-na-sstrix-gcc test.c -o test

# An Example

- Lab1, assignment 3
  - Dump the default configuration of sim-cheetah
  - Modify the configuration and simulate
  - Plot the results (e.g. OpenOffice, Gnuplot, Matlab, Excel)

# An Example

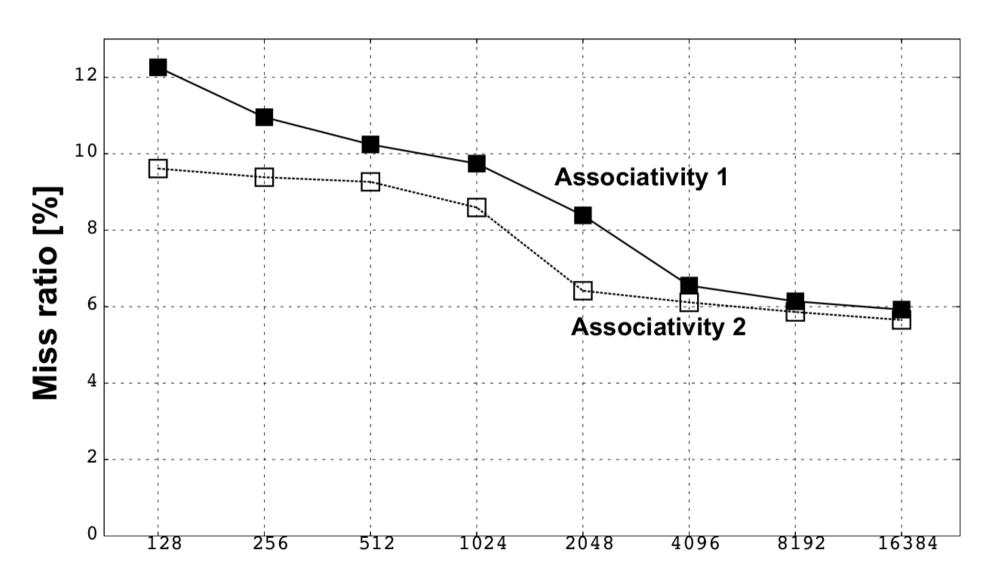

## Outline

- Lab organization and goals
- SimpleScalar architecture and tools
- Assignment on multiprocessor systems
- Exercises

# Lab 5: Multiprocessor Systems

#### Assignment:

- Select an article on a multi-core, multiprocessor, multi-computer system, or a graphics processor
  - List of papers is available on the course page
  - You may select other articles if your lab assistant agrees
- Review the selected article
- Write a review report on the article
- Self-learning based, no lab session allocated

# Multiprocessor Systems (cont'd)

- Read and understand the paper
  - If the course literature does not help you, investigate the referenced papers.
  - Searching the Internet can help you find explanations of abbreviations and terms

# Multiprocessor Systems (cont'd)

- Analyze the paper
  - Classify the architecture (e.g. MIMD, SIMD, NUMA)
  - Possible questions to ask:
    - Why has the actual method/approach been selected?
    - What are the advantages and disadvantages?
    - What is the application area?
    - What has been demonstrated?

- ...

# Multiprocessor Systems (cont'd)

- Write a report
  - ~1000 words
  - Submit, in PDF format, to your lab assistant's urkund account

## Outline

- Lab organization and goals
- SimpleScalar architecture and tools
- Assignment on multiprocessor systems
- Exercises

## **Exercises**

- Review questions (page 169)
  - 4.4 and 4.8
- Problems (pages 170–172)
  - 4.8 (mandatory, Lab 1.1)
    - Include your solution in the report for Lab 1
  - Additional exercises in this order:
    - 4.15 (locality, preparation for Lab 1.2)
    - 4.22 (average memory-access time)
    - 4.17 (performance enhancement using cache)